# **Quantifying to an annotation model**

RNA-Seq uses the number of sequencing reads per gene or transcript to quantify gene expression. Once reads are aligned to a reference genome, we need to assign each read to a known transcript or gene to give a read-count per transcript or gene.

- Click the **Aligned reads** data node
- Click **Quantification** in the task menu

We will use Partek E/M to quantify reads to an annotation model in this tutorial. For more information about the other quantification options, please see the [Quantification](https://documentation.partek.com/display/FLOWDOC/Quantification) user guide.

Click **Quantify to an annotation model (Partek E/M)** (Figure 1)

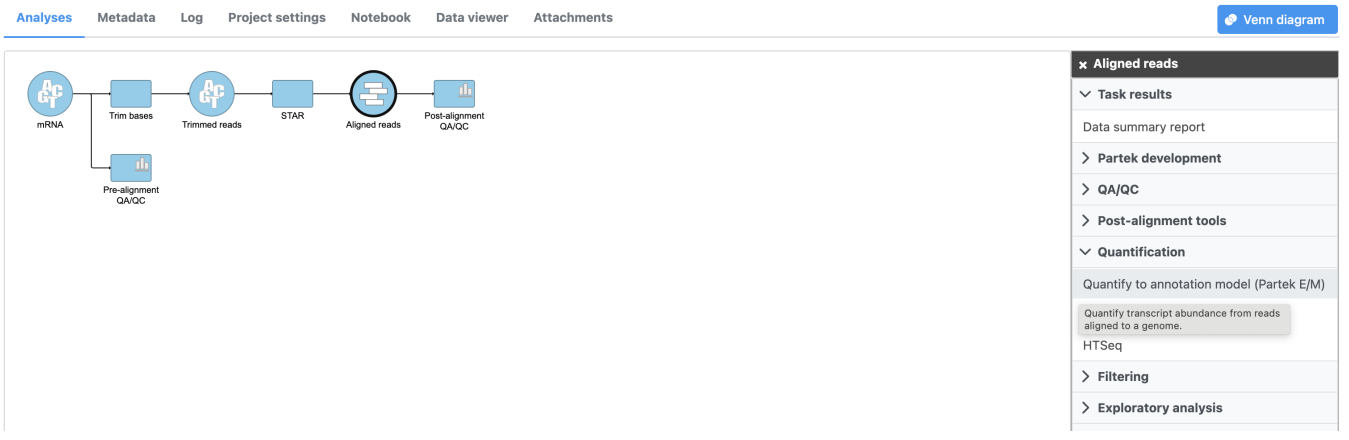

Figure 4. Invoking Quantify to an annotation model (Partek E/M)

We will use the default options for quantification. To learn more about the different options, please see the [Quantify to annotation model \(Partek E/M\)](https://documentation.partek.com/pages/viewpage.action?pageId=3768699) user guide or mouse over the  $\bullet$  next to each option.

- Choose the latest RefSeq Transcripts 95 annotation from the Gene/feature annotation drop-down menu (you may need to download it first, via [Li](https://documentation.partek.com/display/FLOWDOC/Library+File+Management+Page) [brary File Management](https://documentation.partek.com/display/FLOWDOC/Library+File+Management+Page))
- Click **Finish** (Figure 2)

#### **Select Annotation file**

#### **Assembly**

Homo sapiens (human) - hg19

#### **Annotation model**

RefSeq Transcripts 95 - 2020-08-03 (Matt Luberti) V

#### **Quantification options**

#### Strict paired-end compatibility

If not checked, then paired end reads will count as exonic even if their mate is not compatible with the transcript (--require\_proper\_pair)

### Require junction reads to match introns

If not checked, then junction reads will count as exonic even if their skipped regions don't match with an intron of the transcript (--check\_junctions)

#### Minimum read overlap with feature

#### ● Percent of read length

Number of bases overlapped with feature / read length

# 100

#### ◯ Number of bases

Minimum number of bases of read that overlap with feature

#### **Min reads**

The sum of reads across all samples must be greater than or equal to this to be reported

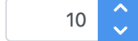

Figure 5. Configuring Quantify to annotation model (Partek E/M)

The Quantify to annotation mode/task node outputs two data nodes, Gene counts and Transcript counts (Figure 3).

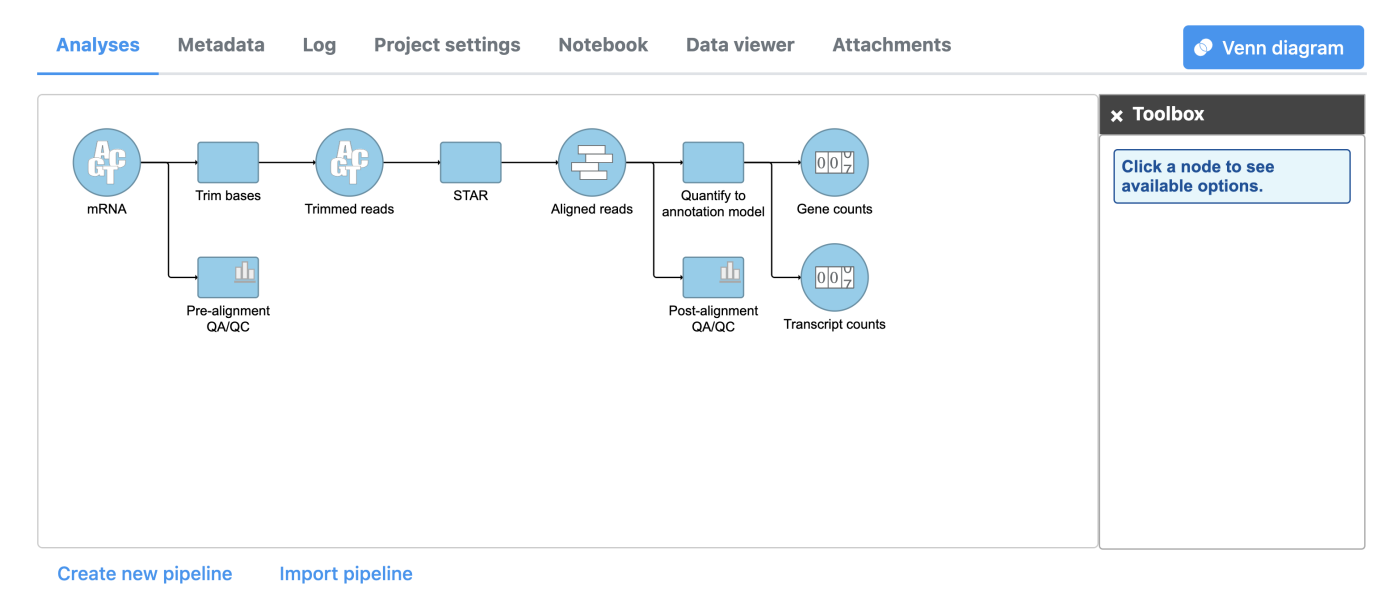

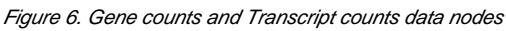

To view the results of quantification, we can select either data node output.

Double-click the **Gene counts** data node to view the task report

The task report details the number of reads within exons, introns, and intergenic regions. For detailed information about the quantification results, see the  $Q$ [uantify to annotation model \(Partek E/M\)](https://documentation.partek.com/pages/viewpage.action?pageId=3768699) user guide.

```
« Running post-alignment QA/QC Filtering features »
```
## Additional Assistance

If you need additional assistance, please visit [our support page](http://www.partek.com/support) to submit a help ticket or find phone numbers for regional support.

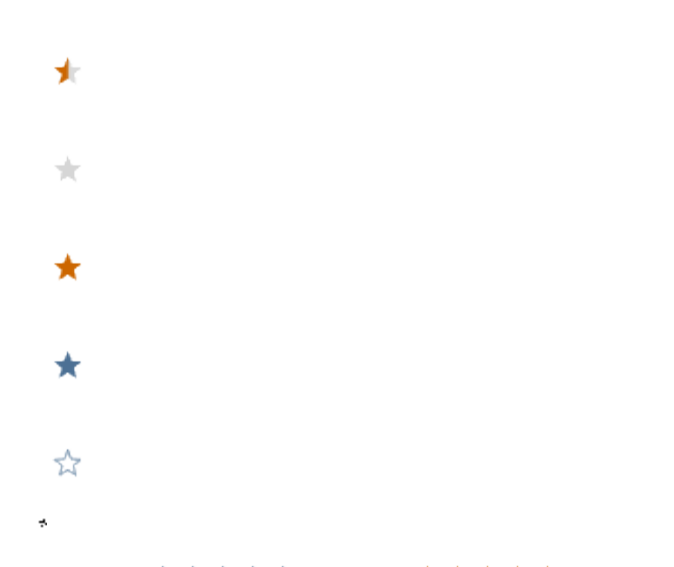

Your Rating: ☆☆☆☆☆☆ Results: ★★★★★ 30 rates